## **Guía de Trabajo: Tecnología 4° básico**

**OA Semanal:** Reconocer diferentes formatos de una tabla de datos e insertar gráficos de barra simple para visualizar información.

## **Clase 1:**

Para desarrollar esta clase debes ingresar al siguiente link:

[http://sitios.mineduc.cl/enlaces/textos\\_escolares/4to/#page-04](http://sitios.mineduc.cl/enlaces/textos_escolares/4to/#page-04)

## **ACTIVIDADES DEL ESTUDIANTE**

Desarrolla las actividades en tu computador. Si no cuentas con internet, consulta el power point.

¡No olvides registrar la fecha y el objetivo en tu cuaderno!

1) Ingresa hasta la página 4 del recurso interactivo.

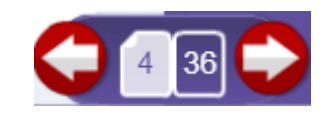

- 2) Reconoce cómo rellenar celdas e insertar bordes en una tabla.
- 3) Lee el texto "Aves de Chile" y sigue las instrucciones para rellenar celdas e insertar bordes en la tabla.
- 4) Escribe los pasos para dar color a una celda:

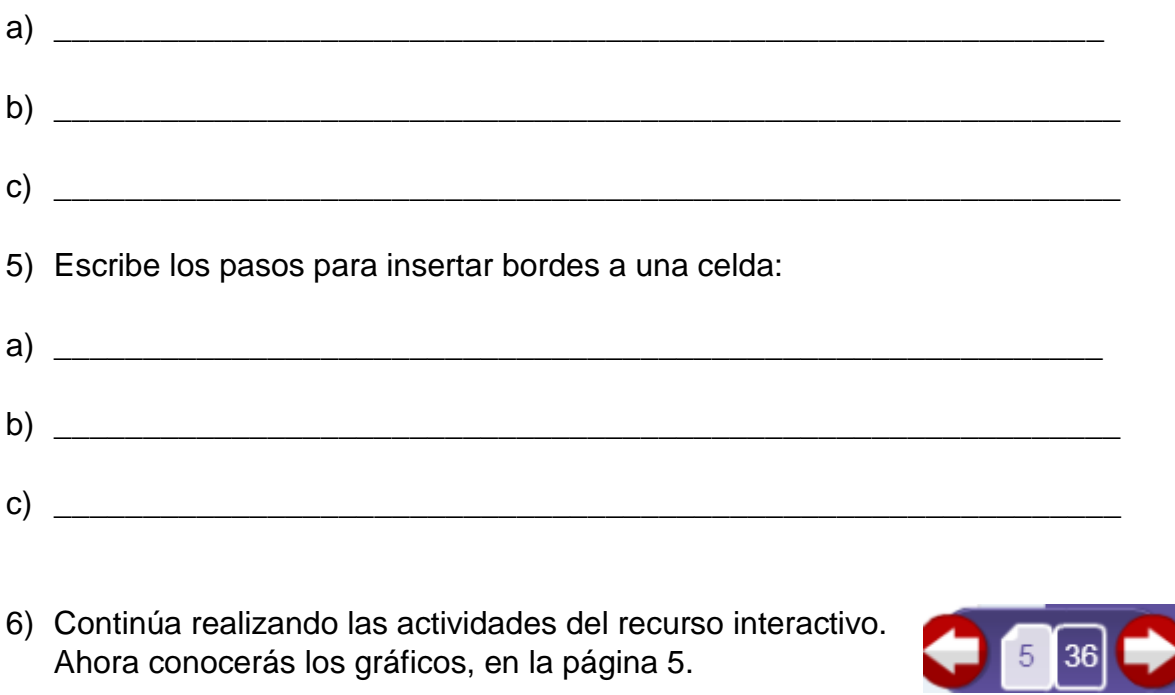

- 7) Aprende a transformar las tablas de datos en gráficos de columna para representar información.
- 8) Cambia el diseño y estilo del gráfico creado.
- 9) Cambia el título del gráfico a "Cantidad de especies nativas de Chile".
- 10)Responde: ¿Para qué sirve transformar los datos de una tabla en gráfico?

\_\_\_\_\_\_\_\_\_\_\_\_\_\_\_\_\_\_\_\_\_\_\_\_\_\_\_\_\_\_\_\_\_\_\_\_\_\_\_\_\_\_\_\_\_\_\_\_\_\_\_\_\_\_\_\_\_\_\_\_